# OpenStack Liberty on CENTOS7 using packstack on home server

Follow the RDO Quickstart instructions,

# **CENTOS7 with Static IP.**

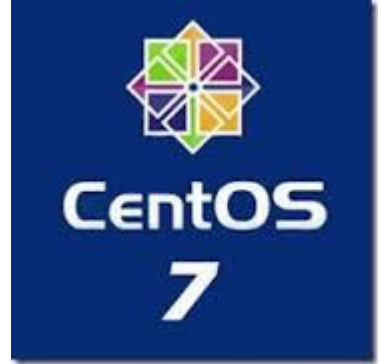

I picked CENTOS7 and did a bare-metal install using a DVD I burned from the iso image named CentOS-7-x86\_64- LiveKDE-1503. I installed new disk partitions, reformatting my drives.

As I learned from previous packstack installs, the networking needs to be configured with a static IP address. This can be done at CENTOS7 install time. Look for the "Networking & Hosts" button. Click it. On the next screen, there will be an icon at the bottom right; click it and edit the interface: change it from DHCP to manual.

The following screen cap from CENTOS7 install gives an idea of what I did.

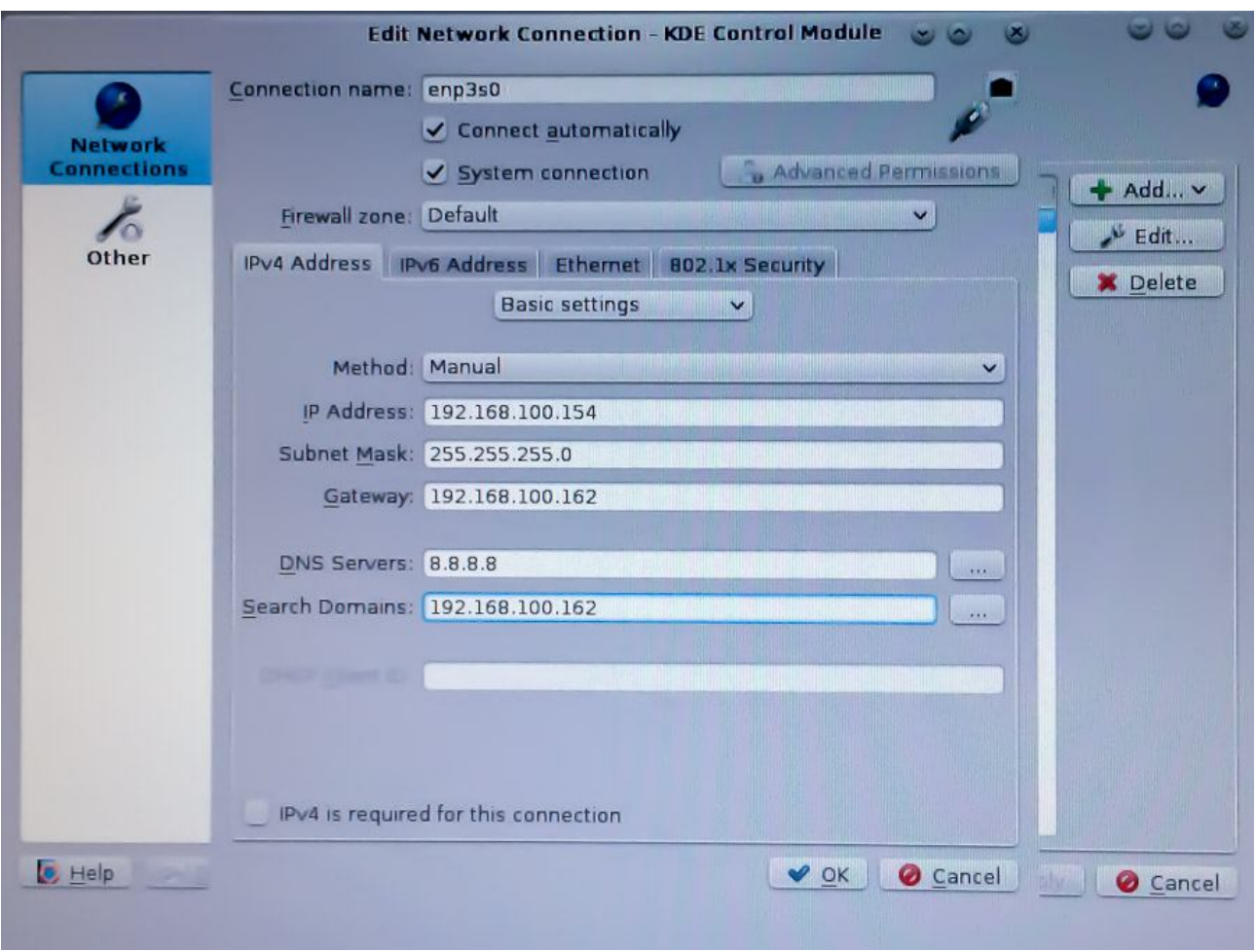

My past Fedora/Centos install experience is to let the default DHCP networking get installed, then manually change things to static IP address. Not this time; here, I found setting the static IP at install time was easier for me.

# **Setup network, ssh, hosts and selinux**

#### **/etc/hosts and hostname**

The packstack scripts need the hosts file and the hostname setup correctly.

# hostnamectl set-hostname openstack.lan

# vi /etc/hostname

openstack.lan

# vi /etc/hosts

127.0.0.1 openstack.lan openstack localhost.localdomain localhost

129.168.100.154 openstack.lan openstack

#### **SELinux**

I turn SELinux to permissive mode ; edit a line in SElinux config file:

```
# setenforce permissive
```

```
# vi /etc/selinux/config
```

```
...
```
SELINUX=permissive

#### ... **sshd for root login**

OpenStack's install script requires root access for ssh login. To setup ssh:

# vi /etc/ssh/sshd\_config ... PermitRootLogin yes ... # systemctl enable sshd.service # systemctl start sshd.service

When done with the install, I will turned off root login access.

#### **Network Manager**

Following the RDO Quickstart guide, turn off NetworkManager and turn on network

```
# systemctl stop NetworkManager.service
# systemctl disable NetworkManager.service
# systemctl enable network.service
# systemctl start network.service
```
Then reboot. Make sure basic networking is running. Verify ssh for root login works. Use another PC on the same LAN and verify ssh into the server works.

# **Install OpenStack Liberty on CENTOS7**

In the root login, run the following steps. Make sure each one runs successfully before starting the next.

```
# yum update -y
```
# yum install -y https://rdoproject.org/repos/rdo-release.rpm

# yum install -y openstack-packstack

At this point, I insert a work around that is specific to my setup. This particular CENTOS7 distribution pulls in mariaDB as part of KDE. I found that this created a conflict with the packstack scripts.

```
# yum remove mariadb-server
```
#### **Run packstack**

Now run the main install script, packstack. Note, I am adding orchestration in addition to the default install. Do get the packstack-answers.txt file from my email.

# packstack --allinone Note that this last step is the big installation step. It runs for a long time, and if it fails, it will give detailed error messages and pointers to log files. If you run into troubles, apply workarounds and to re-try, run packstack with an answer file, as follows:

#### # packstack --answer-file=packstack-answers.txt

Assuming the packstack install works, verify the basic dashboard works by bringing-up the login screen. For my home server, http://192.168.100.154/dashboard:

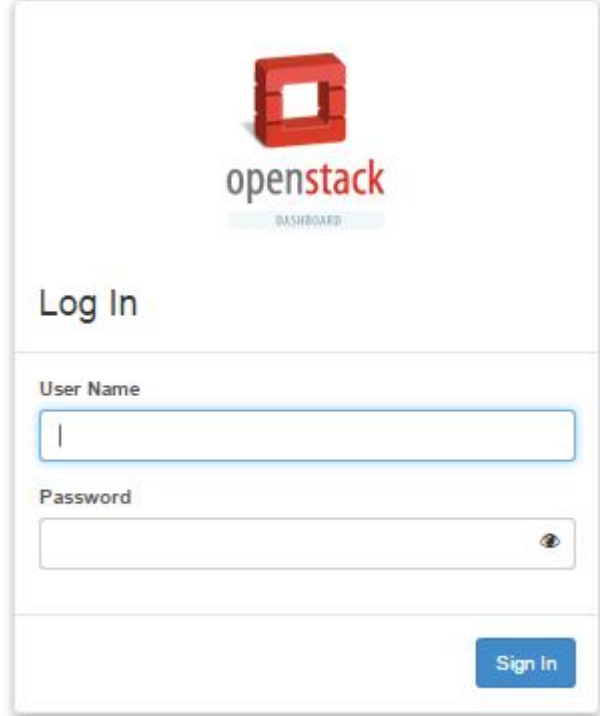

## **Setup Bridging**

In order for the OpenStack VM to network with my home lan, I needed to get bridging setup. First, I made the br-ex bridge points to the IP address/gateway that I originally setup for the NIC (in CENTOS7, the NIC is assigned a name enp3s0). I edited ifcfg-br-ex as follows:

# vi /etc/sysconfig/network-scripts/ifcfg-br-ex DEVICE=br-ex DEVICETYPE=ovs TYPE=OVSBridge BOOTPROTO=static IPADDR=192.168.100.154 NETMASK=255.255.255.0 ONBOOT=yes GATEWAY=192.168.100.162 DNS1=8.8.8.8 DNS2=8.8.4.4

By default, the NIC (enp3s0) has the external IP address and gateway. Since we moved that to the external bridge, we need to make the NIC card look like a member of the bridge. I edited the ifcfg-enp3s0 as follows:

```
# vi /etc/sysconfig/network-scripts/ifcfg-enp3s0
DEVICE="enp3s0"
ONBOOT=yes
HWADDR=40:16:7E:B1:64:CD
TYPE=OVSPort
DEVICETYPE="ovs"
OVS_BRIDGE="br-ex"
```
At this point, I rebooted. When done, check everything. Verify ping to the Internet, verify the same, inbound. Verify ssh, both inbound and outbound.

For reference, I record my network setup here:

[root@openstack ~]# ifconfig

br-ex: flags=4163<UP,BROADCAST,RUNNING,MULTICAST> mtu 1500 inet 192.168.100.154 netmask 255.255.255.0 broadcast 192.168.100.255 inet6 fe80::4216:7eff:feb1:64cd prefixlen 64 scopeid 0x20 ether 40:16:7e:b1:64:cd txqueuelen 0 (Ethernet) RX packets 142320 bytes 27075628 (25.8 MiB) RX errors 0 dropped 15257 overruns 0 frame 0 TX packets 3632 bytes 1435026 (1.3 MiB) TX errors 0 dropped 0 overruns 0 carrier 0 collisions 0

enp3s0: flags=4163<UP,BROADCAST,RUNNING,MULTICAST> mtu 1500 inet6 fe80::4216:7eff:feb1:64cd prefixlen 64 scopeid 0x20 ether 40:16:7e:b1:64:cd txqueuelen 1000 (Ethernet) RX packets 149724 bytes 27519634 (26.2 MiB) RX errors 0 dropped 0 overruns 0 frame 0 TX packets 4016 bytes 1460686 (1.3 MiB) TX errors 0 dropped 0 overruns 0 carrier 0 collisions 0

#### lo: flags=73<UP,LOOPBACK,RUNNING> mtu 65536

 inet 127.0.0.1 netmask 255.0.0.0 inet6 ::1 prefixlen 128 scopeid 0x10 loop txqueuelen 0 (Local Loopback) RX packets 2627327 bytes 289453679 (276.0 MiB) RX errors 0 dropped 0 overruns 0 frame 0 TX packets 2627327 bytes 289453679 (276.0 MiB) TX errors 0 dropped 0 overruns 0 carrier 0 collisions 0 # ip route show default via 192.168.100.162 dev br-ex 169.254.0.0/16 dev enp3s0 scope link metric 1002 169.254.0.0/16 dev br-ex scope link metric 1004 192.168.100.0/24 dev br-ex proto kernel scope link src 192.168.100.154

## **OpenStack Dashboard**

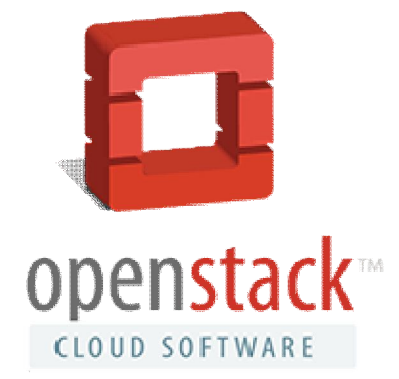

The dashboard is found at http://192.168.100.154/dashboard. The User Name isadmin, the password for the dashboard is found in the/root/keystone\_admin file. By default, I was able to access the dashboard from any PC on my home lan. For access from outside of my home LAN, I setup a NAT mapping in my home gateway, but I had to setup an alias in the OpenStack horizon apache configuration.

# vi /etc/httpd/conf.d/15-horizon\_vhost.conf ... ServerName openstack.lan

ServerAlias os.mydomain.net # Add this line

# systemctl restart httpd.service

...

The name os. mydomain.net is a sub-domain name that I own, where I map it to the Internet routable IP address my ISP gives me. Verifiy thathttp://os.mydomain.net/dashboard works.

Once logged in, the dashboard shows the network setup that packstack installs for us by default. It sets up a private and public networks IP addresses that don't match my needs. So I need to clear this out. The way OpenStack works, you cannot delete everything in one hammer-style step; you need to disassemble the networking one step at a time. First, you need to delete the router, then delete the networks.

# **Remove the packstack default router and networks**

#### **Delete the pre-installed router**

This step deletes the default router that packstack setup for us. The dashboard gives a nice GUI to do this. Navigate to Admin->Routers.

# Routers

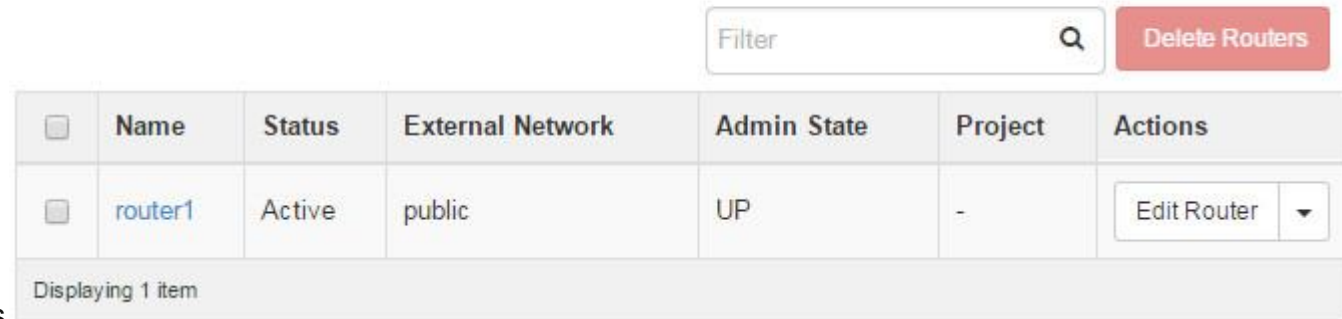

Admin->Routers

Before we can delete router1, we need to delete its interfaces. Click on "router1″

## Admin->Routers->router1 **Router Details**

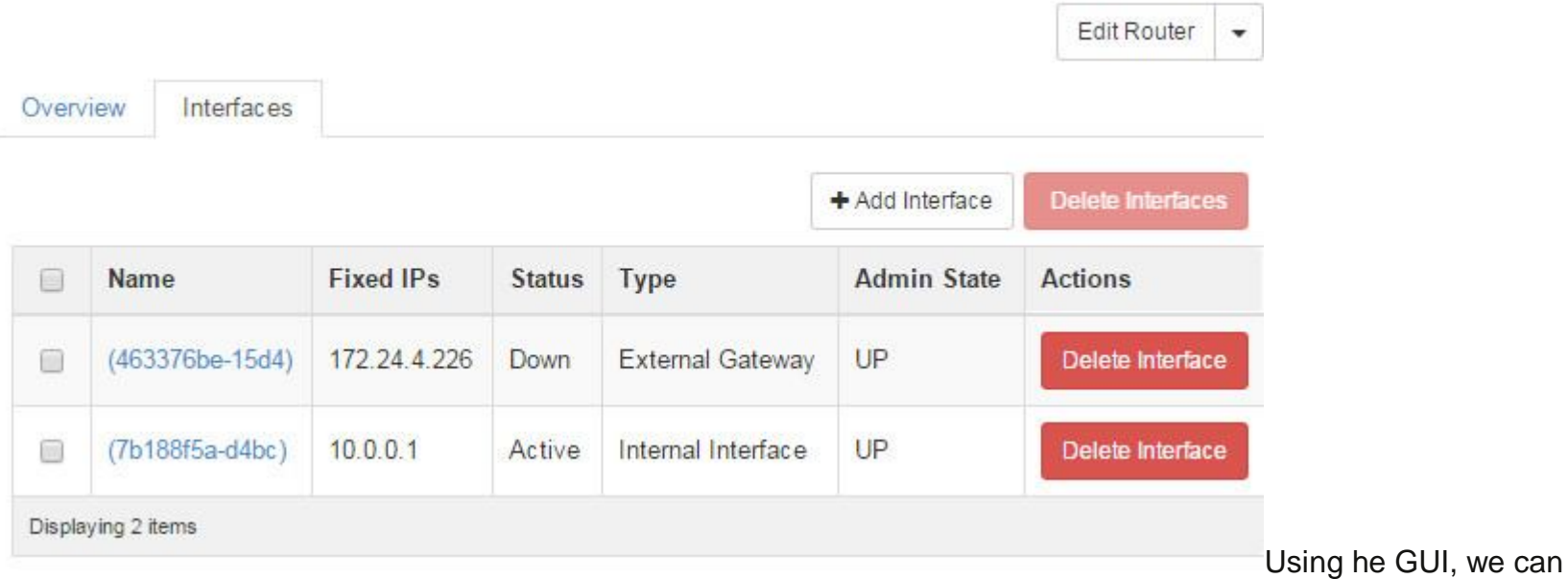

delete these two interfaces, and then we can delete the router.

But for my own education and the potential automation of future installs, I figured out how to do this with OpenStack

command line scripts. The easiest way to display this is to screen scrape my putty commands and insert it inline below: # source keystonerc\_admin

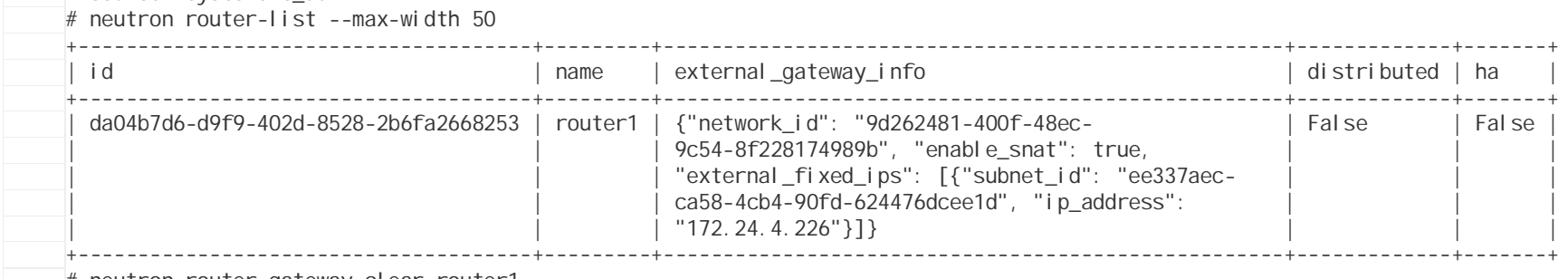

# neutron router-gateway-clear router1

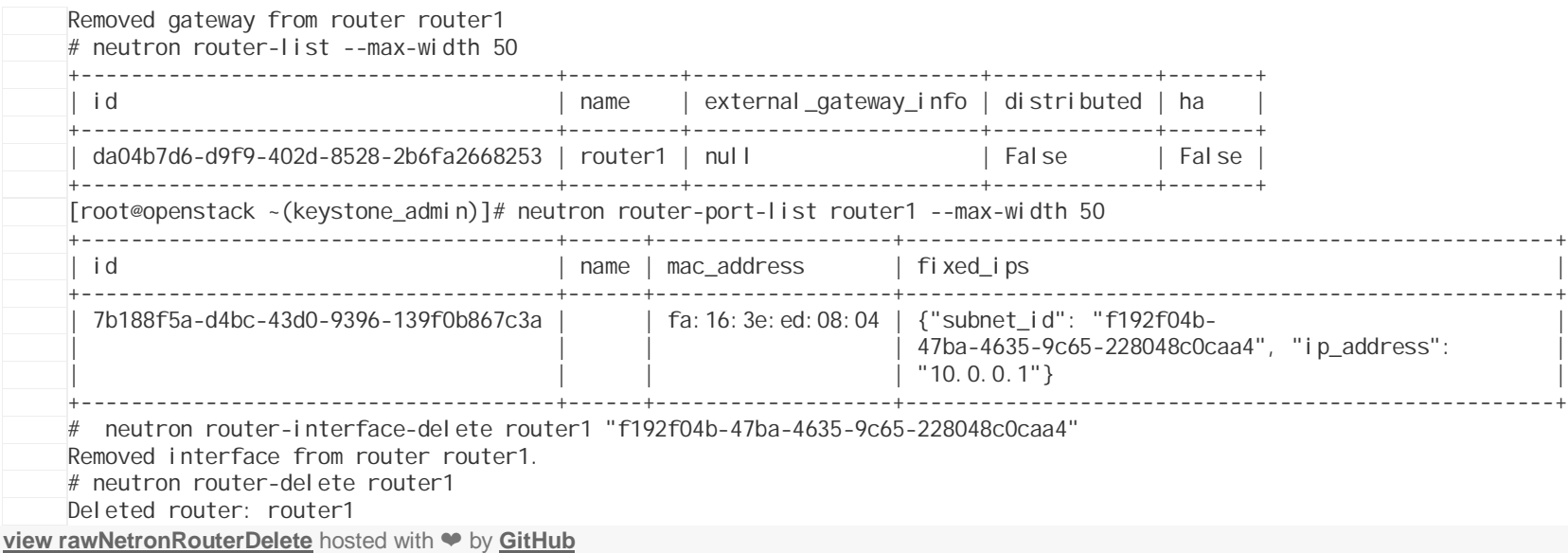

Go back to the dashboard Admin->Routers page, verify that the router has been cleared. I know, the command line steps are alot more difficult than clicking the "Delete Router" button, but this is how I learn.

Admin->Routers

# **Routers**

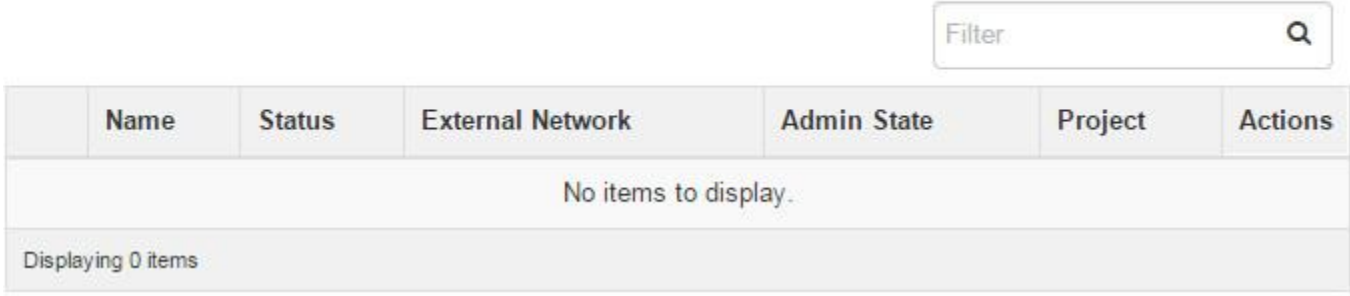

## **Delete Pre-Installed Networks**

From the dashboard Admin->Networks. We want to delete the two networks packstack setup for us. In packstack (OpenStack?) terminology, the private network is the range of IP addresses used by the virtual machines used by the admin project within this OpenStack installation. The public network maps to the interface that routes packets to outside networks… in this case, the public network will eventually be assigned addresses that fit within my home lan (not Internet addressable IP address).

The Networks dashboard shows two networks. I want to remove them. It turns out you need to click on each of the networks and delete the subnets attached to the network. On the dash board it is pretty easy to do. Admin->Networks

# **Networks**

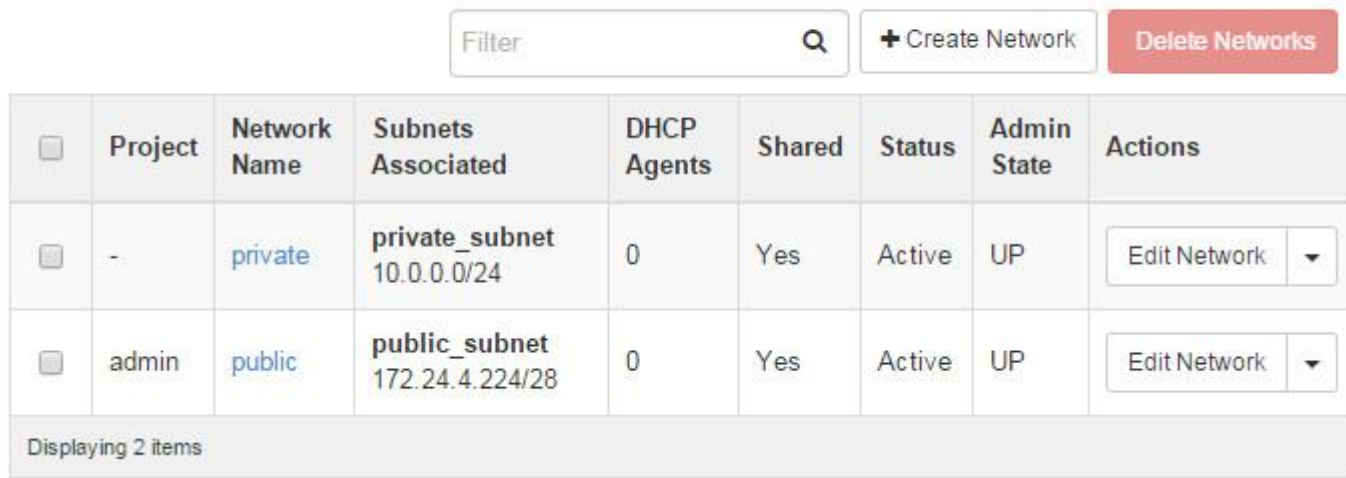

Here's the command lines that will delete these two networks. Note, again, I typed the commands into my putty screen, and scraped them and inserted them inline below.

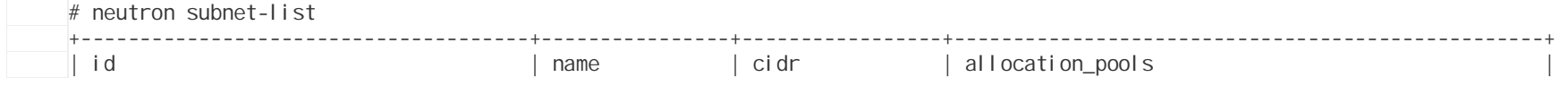

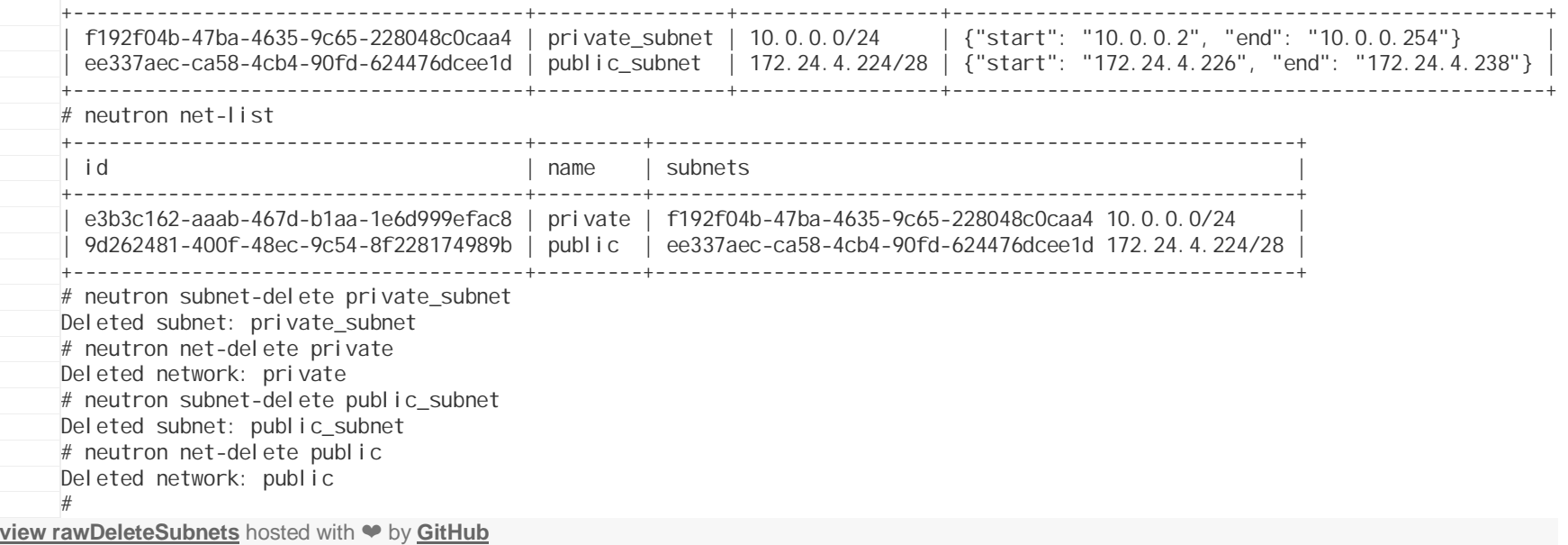

Verify that the Networks are gone in the dashboard.

# Admin->Networks<br>Networks

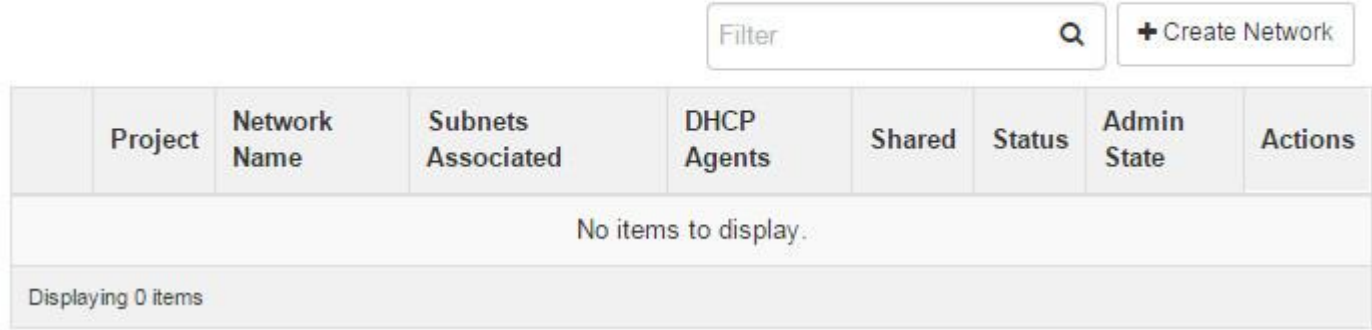

Ok, to this point we have a clean slate ready to bring in images, spin up instances, and network them together.

## **References**

- **RDO Quickstart**
- Neutron with existing external network
- **-** Openstack Juno- RDO Packstack deployment to an external network & config via Neutron
- Installing OpenStack Kilo RDO on CentOS With Packstack